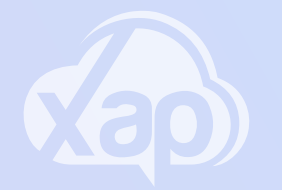

# **SMILE APP - ADDING ACCOUNT DETAILS**

## Needing to add Account Details via the Smile App?

#### Adding Direct Debit Details

- 1.Sign in to the **Smile App**
- 2.Select the **3 line** menu icon
- 3.Select the **Families** option the families screen will display
- 4. Select the option of **Direct Debit Setup**
- 5. Select the **Payment Method** from the drop-down menu

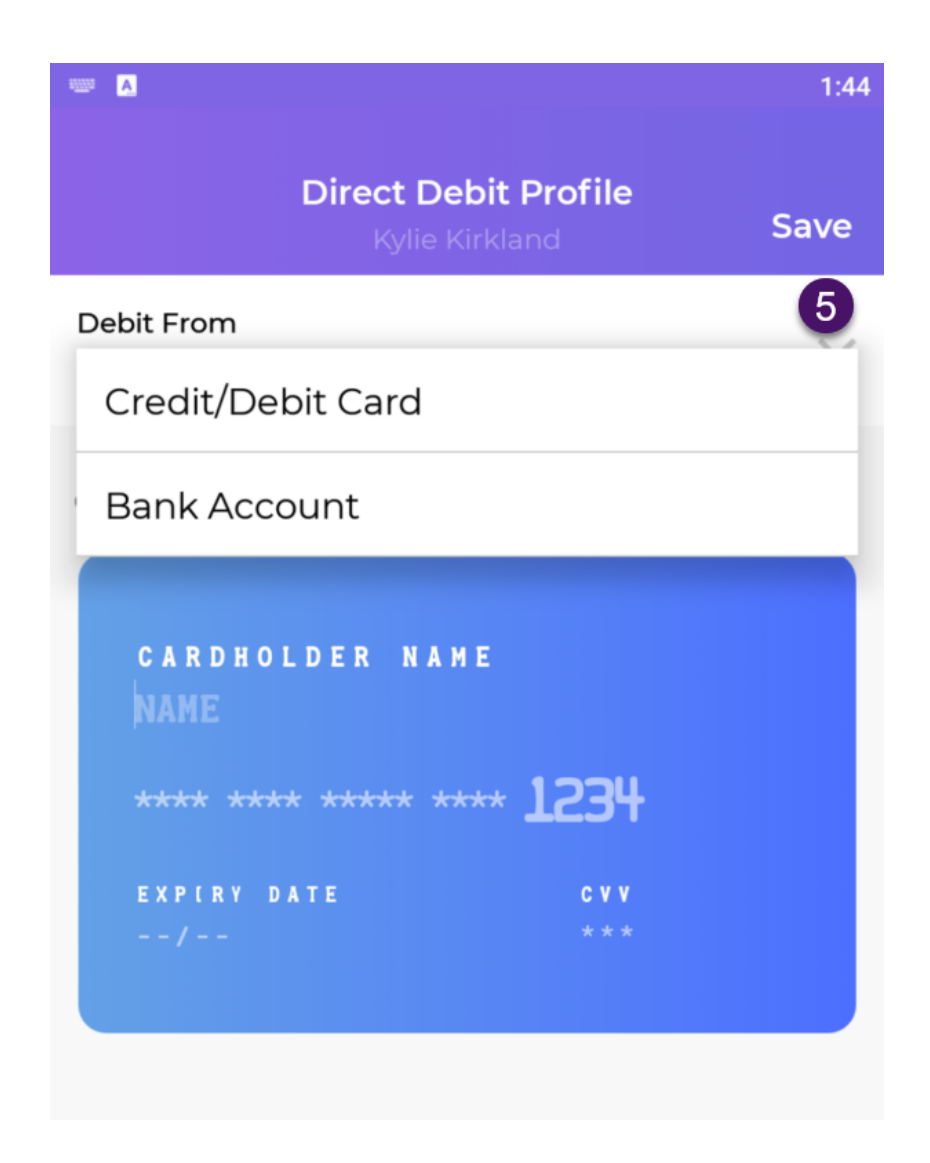

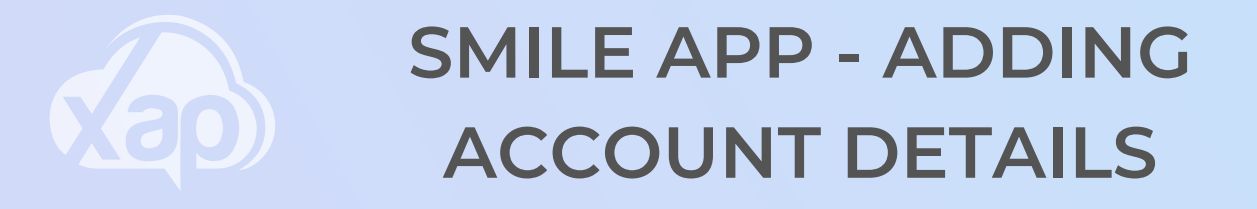

### Needing to add Account Details via the Smile App?

#### Adding Credit Card Details

- 1. Select **Credit/Debit Card**
- 2.Add in the card details
- 3.Select **Save**

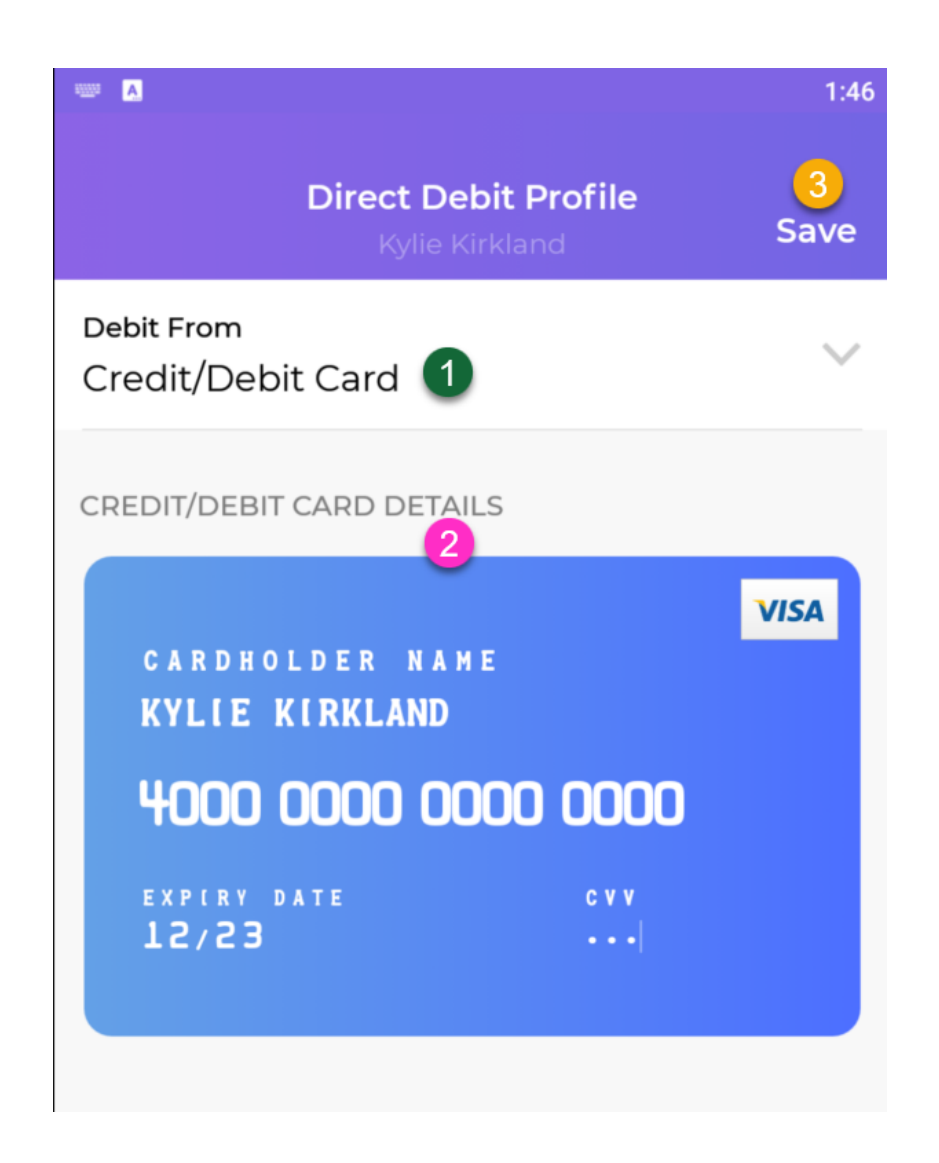

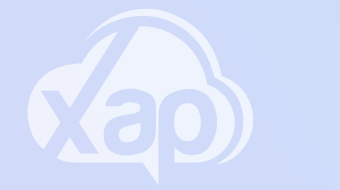

# **SMILE APP - ADDING ACCOUNT DETAILS**

## Needing to add Account Details via the Smile App?

#### Adding Bank Account Details

- 1.Select **Bank Account**
- 2.Add in the bank account details
- 3.Select **Save**

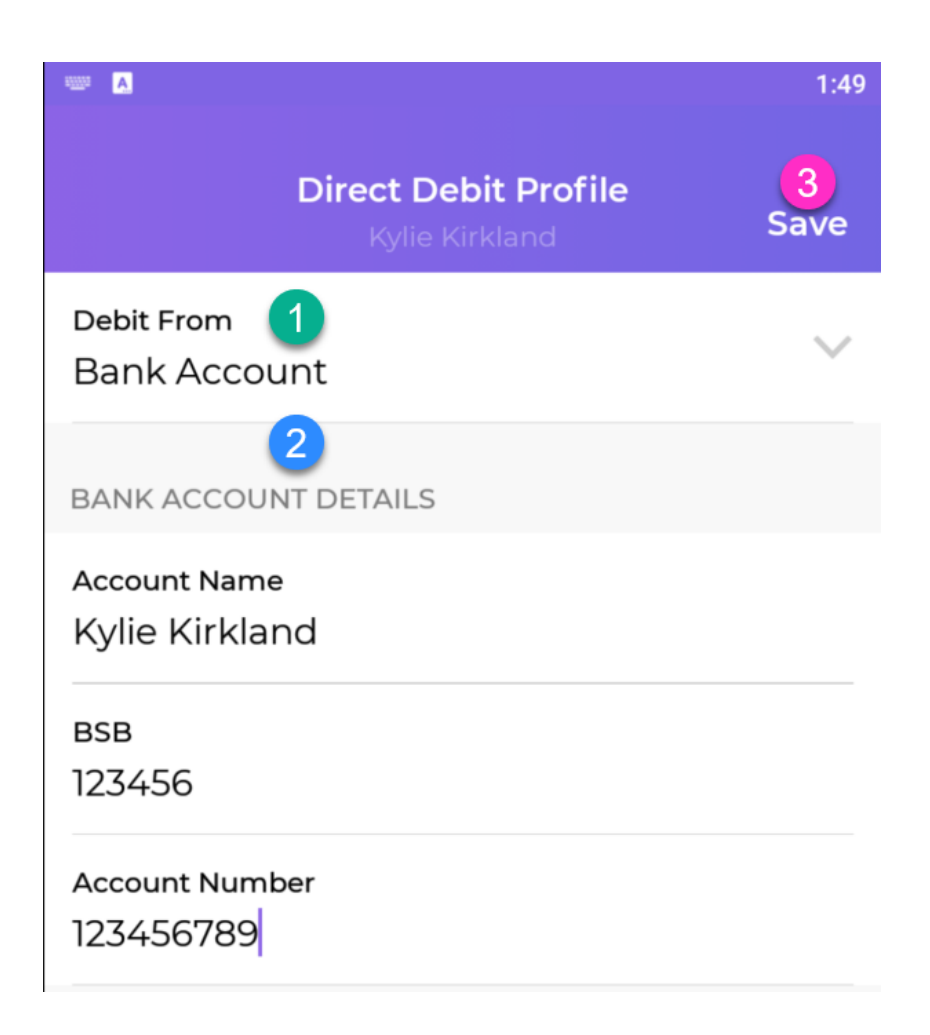